#### NoteImport program for KeyCreator 8.X only!

#### Use this program at your own risk!

# **Program description:**

This program imports text files to create a Note or Label from it. All import text settings are customizable and are remembered once the OK button is pressed.

The Setup Dialog Box Note Import Text Attribute Settings Text Attributes Entity Attributes Text Angle: 0.000000 Text Color: 0 Fill Color: Text Height: 0.250000 65280 0.750000 Text Aspect: Pen Number: Line Spacing %: 0.250000 Line Style: Text Slant: 0.000000 Line Width: Text Justification: Left Justified Group Number: Center Justified SubGroup Number: C Right Justified Text Path Direction: ← LeftToRight Text Options C UpAndDown C RightToLeft Font Name: C DownAndUp Smooth Horizontal Anchor: C Left Center Creation Level: Right Vertical Anchor: C Top Create Note as Label Middle C Bottom Registered To: Unregistered Text Mirrored Text Filled Import Note Text Underlined Text Strike Through System Settings Cancel

Here is some additional help; items that are self explanatory are not listed.

#### **Text Attributes:**

All the different settings that can be applied to the imported text.

# **Entity Attributes:**

Fill Color, Line Style & Line Width are disabled for this utility.

## **Text Options:**

Font Name: Has to be typed in manually, since there is no way of getting a Font list from

your Computer via KXL.

Creation Level: Enter the Level Number you want the Note/Label to be created on.

# **System Settings (Button):**

Populate all settings with the current system settings of KeyCreator.

## **Import Note (Button):**

Press to import the text file of your choice.

### **Registration Information:**

You will be given the opportunity to register the program at every startup. The following Dialog will appear:

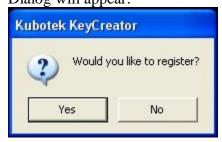

If you click No you are in Trial mode. Trial mode works for **5 days** after your first startup.

If you click Yes, the following Dialog will appear:

| Enter your N  | lame:                                |
|---------------|--------------------------------------|
|               |                                      |
| Enter the un  | locking key:                         |
| Enter your Na | ame and press Save if you don't have |
|               | key, otherwise enter your Name and   |

Follow the description in the Dialog by entering your name and pressing the Save button.

After clicking Save, the following Dialog will appear:

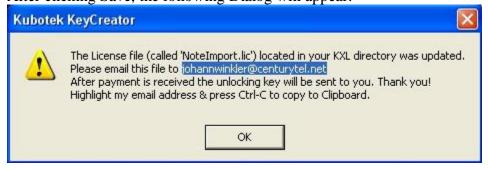

#### Do not overwrite or edit the NoteImport.lic file, or the registration will fail.

After payment is received the unlocking key will be emailed to you. When you receive the unlocking key, simply fill in your name and your unlocking key and press Register. Remember that Name and unlocking key are case sensitive.

**Cost:** This program may be purchased for \$15.95 US Dollars